# **WeBUY**

Manual - Acceso WeBUY y links útiles

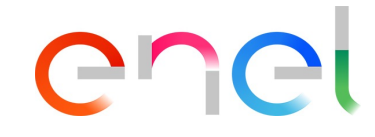

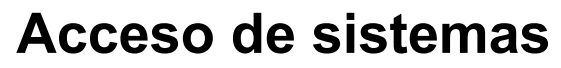

*Acceso de Proveedores a WeBUY*

El proveedor puede acceder a WeBUY a través de la página: https://globalprocurement.enel.com

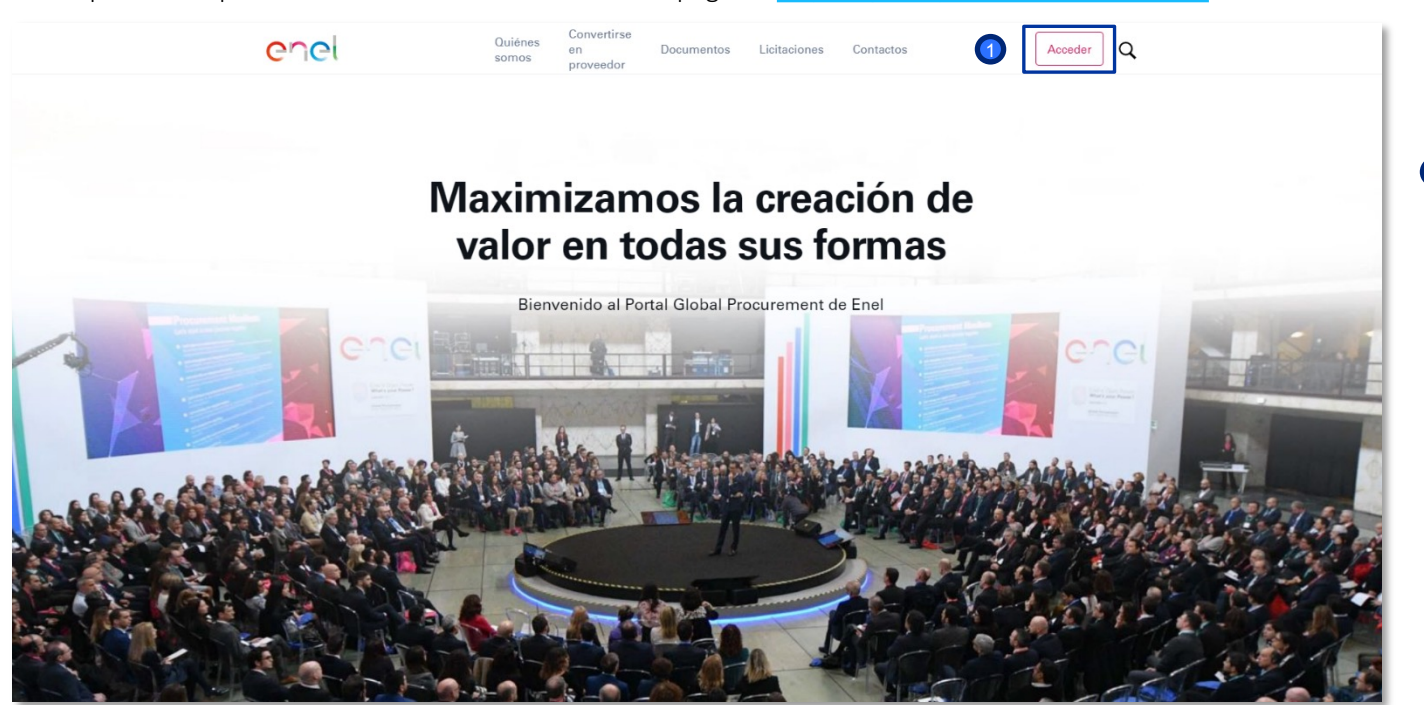

 $\bigcap$  En esta pá sobre la op derecho: A usuario a la para entra introducie

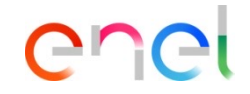

### **Acceso de sistemas**

*Acceso de Proveedores a WeBUY*

#### enel

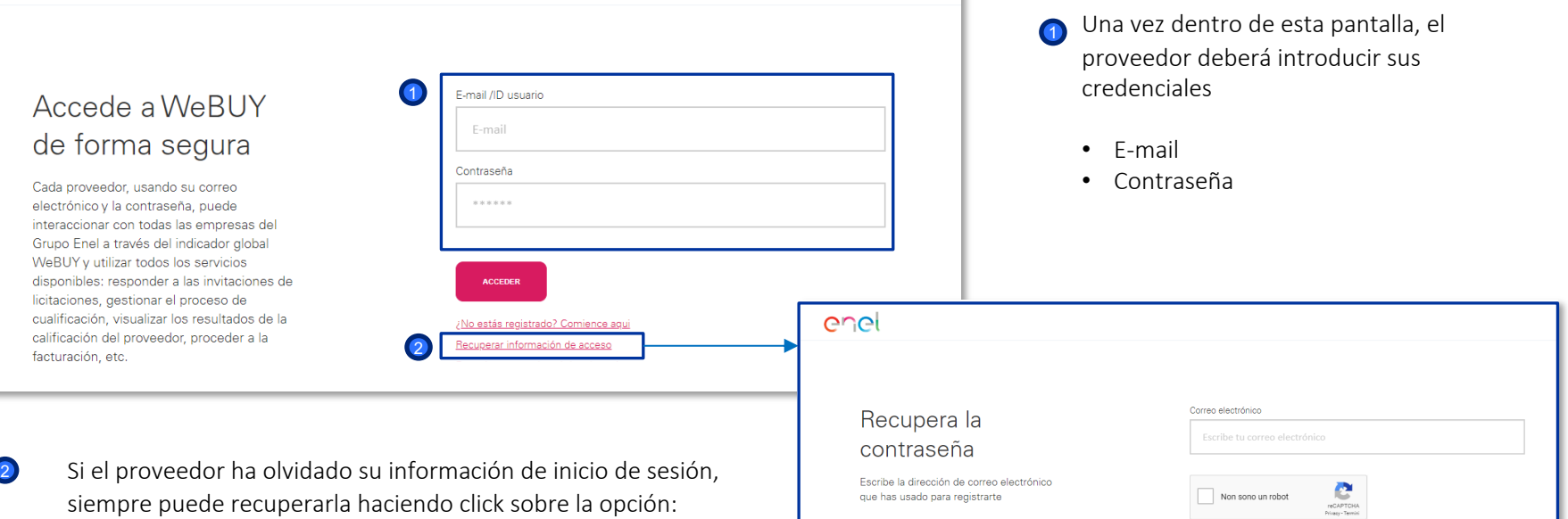

*Recuperar información de acceso*

## ener

## **Acceso de sistemas**

*Acceso de Proveedores a WeBUY*

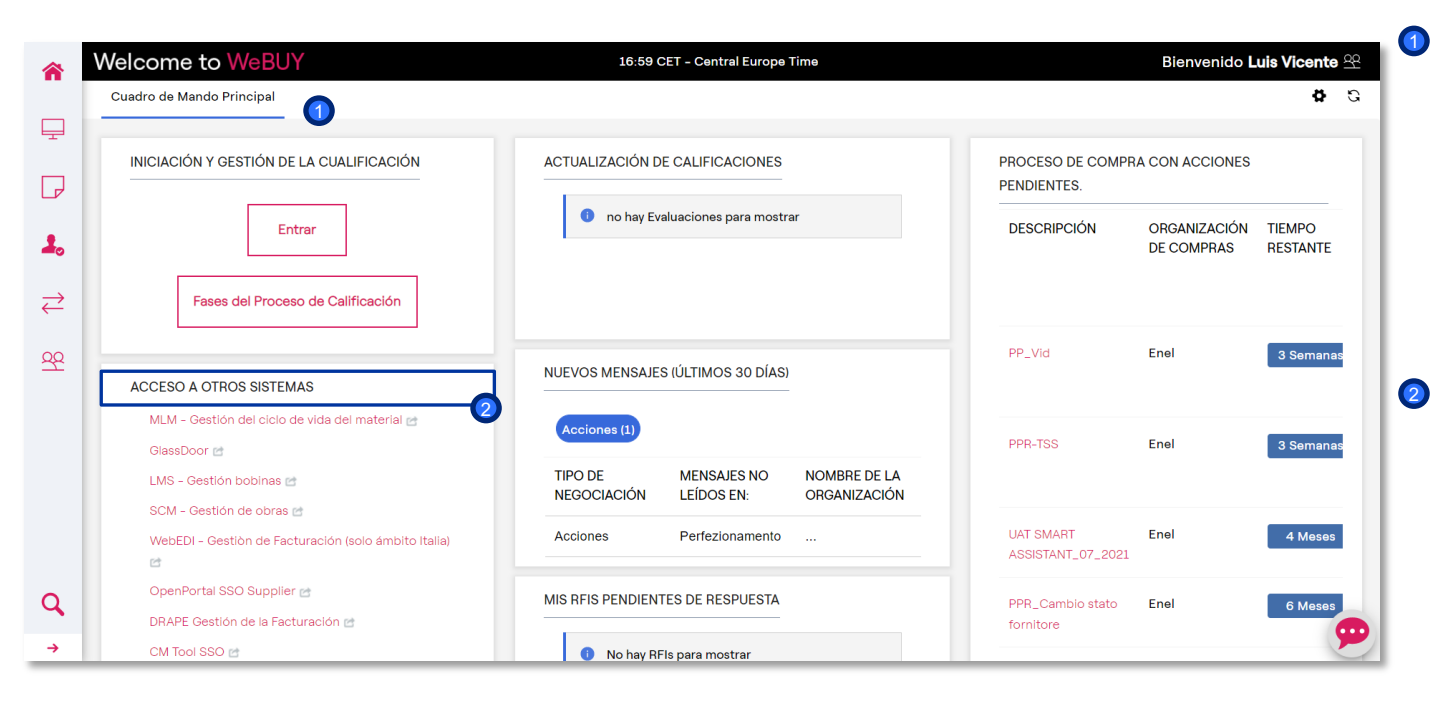

El dashboard principal del proveedor proporciona una página de inicio con diferentes elementos predeterminados que se pueden personalizar: reordenar, reducir, eliminar o añadir de acuerdo con sus preferencias.

El proveedor dispondrá también de una sección especial denominada "Acceso a otros sistemas" en la que encontrará diferentes enlaces que le permitirá acceder a sistemas externos a WeBUY.

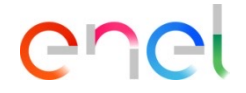

#### **Acceso de sistemas**

*Acceso de Proveedores a otros sistemas*

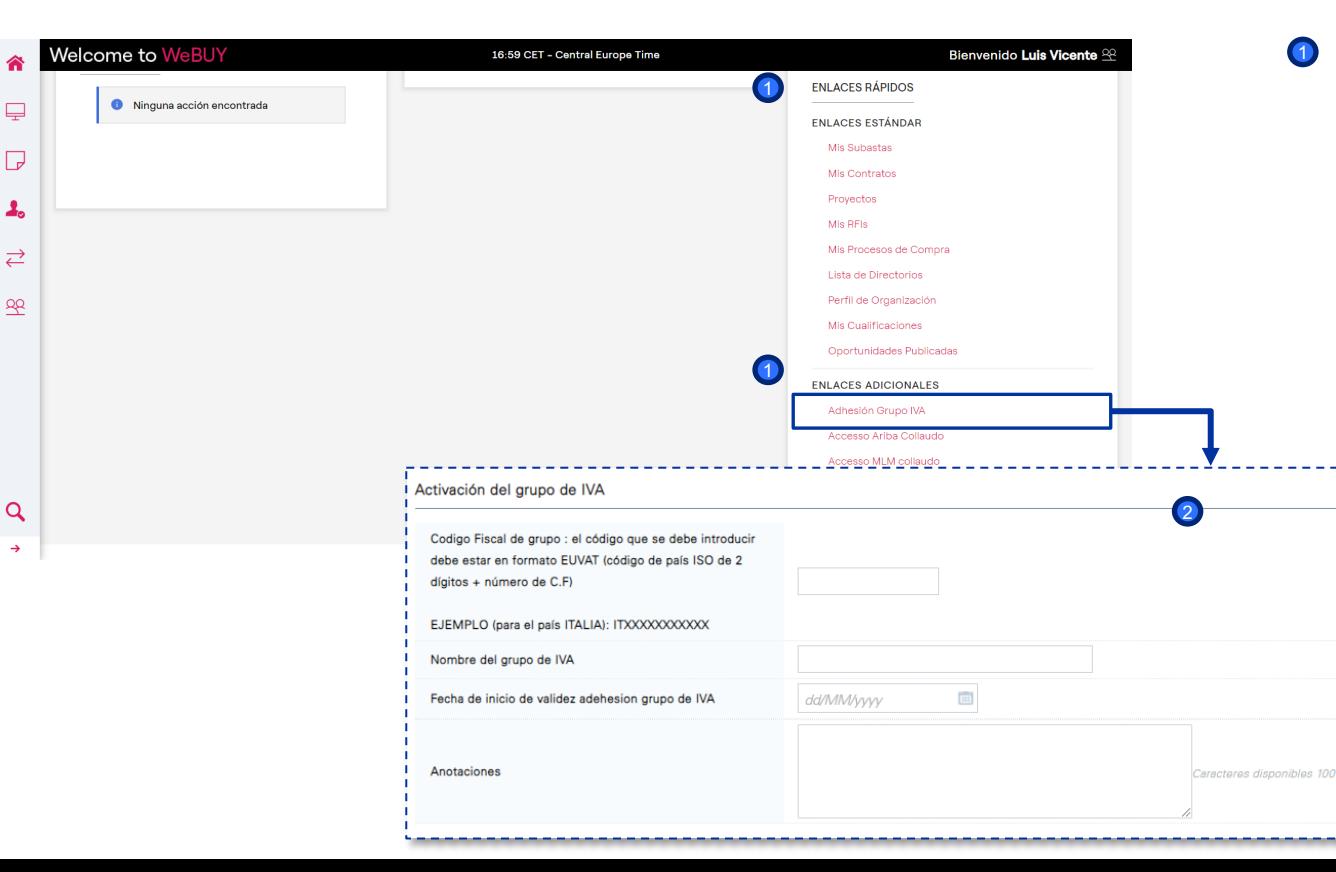

En la página de inicio el proveedor tiene la posibilidad, dentro de la sección de Enlaces Rápidos, de acceder al formulario de Activación del grupo de IVA. Al seleccionar el link rápido y pulsar en "Activar" en la siguiente pantalla, el proveedor podrá visualizar la información mostrada en la segunda imagen

<sup>2</sup> Una vez que el proveedor ha completado el formulario con la información requerida, tiene que enviar además una comunicación formal a Enel

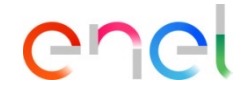

#### **Acceso de sistemas**

#### *Acceso de Proveedores a otros sistemas*

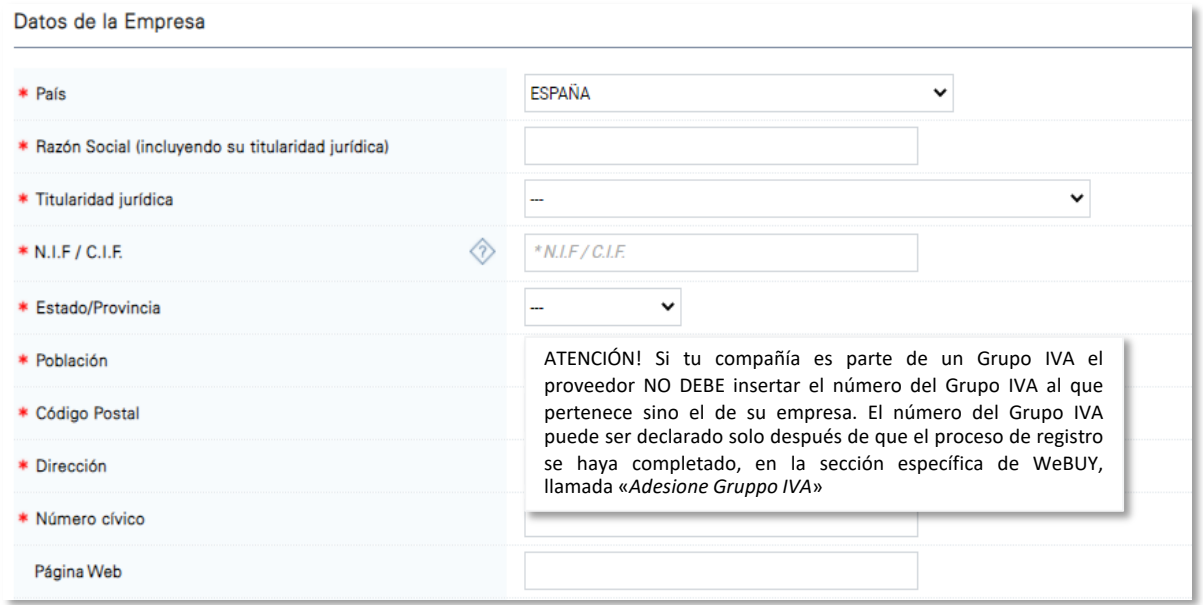

**D** Es importante tener en cuenta que

- Si el proveedor ya pertenece a un grupo IVA y quiere salirse o actualizar la información que declaró en un primer momento, tendrá que mandar una petición formal a Enel, como se explicó en el punto anterior
- El numero del grupo de IVA debe ir precedido del código ISO del país al que pertenezca el proveedor y tiene que ser diferente al código precedente de dicho proveedor
- El grupo IVA puede estar creado por proveedores que tienen la oficina legal en el mismo país y de todas formas, solo de entre los países que pertenecen a la Unión Europea
- Durante la fase inicial del registro del proveedor en WeBUY (fase de "*onboarding*") el proveedor tiene que insertar el número de grupo IVA que se pide en el cuadro de texto indicado